## RollerMouse® Red  $\rho$ lus **Användarhandbok**

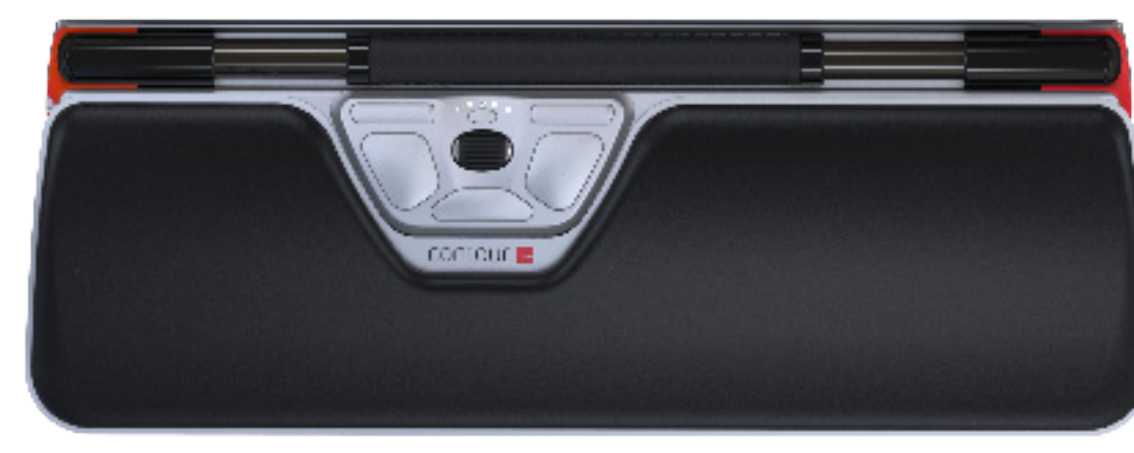

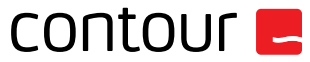

#### **Förpackningen innehåler**

- 1. RollerMouse Red plus<br>2. Två korta tangentbord
- 2. Två korta tangentbordsstöd
- 3. Två långa tangentbordsstöd
- 4. Handlovsstöd<br>5. Verktvg för bor
- 5. Verktyg för borttagning av handlovsstöd

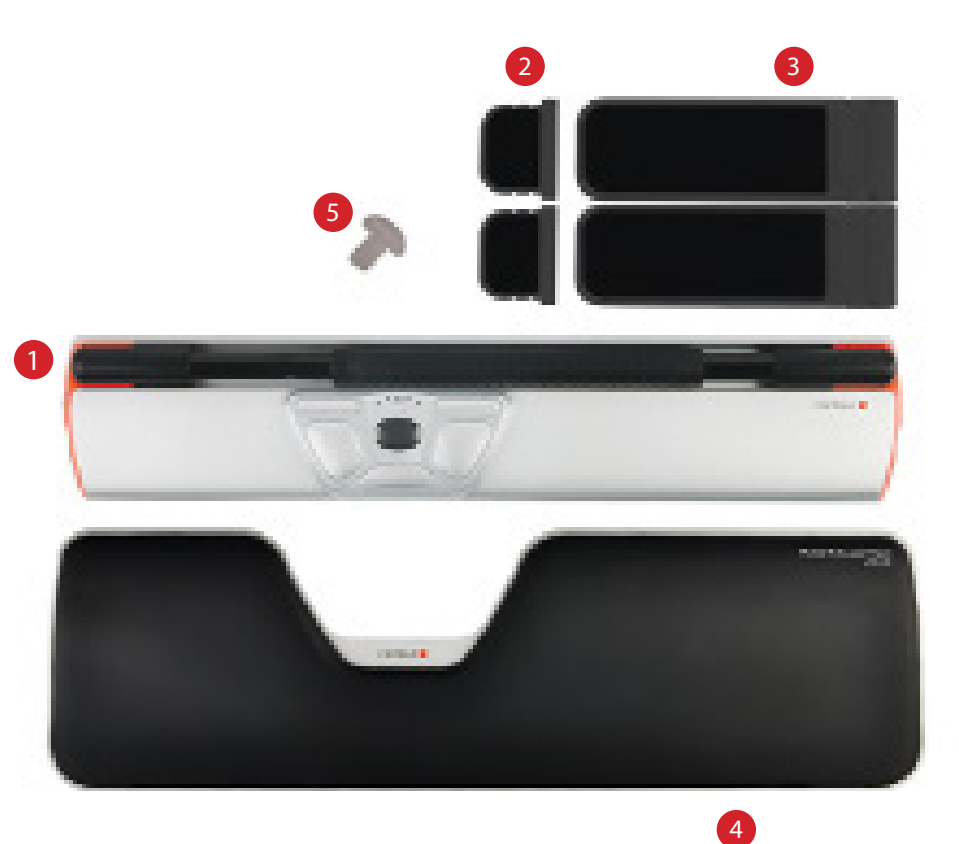

#### **RollerMouse funktioner**

- A. Rullstav
- B. Markörhastighet LED
- C. Kopiera
- D. Klistra in
- E. Vänsterklicka
- F. Högerklicka
- G. Scrollhjul
- H. Dubbelklicka med ett klick

För fler funktioner och specifika inställningar för Mac, vänligen ladda ner vår drivrutin från www.contourdesign.se.

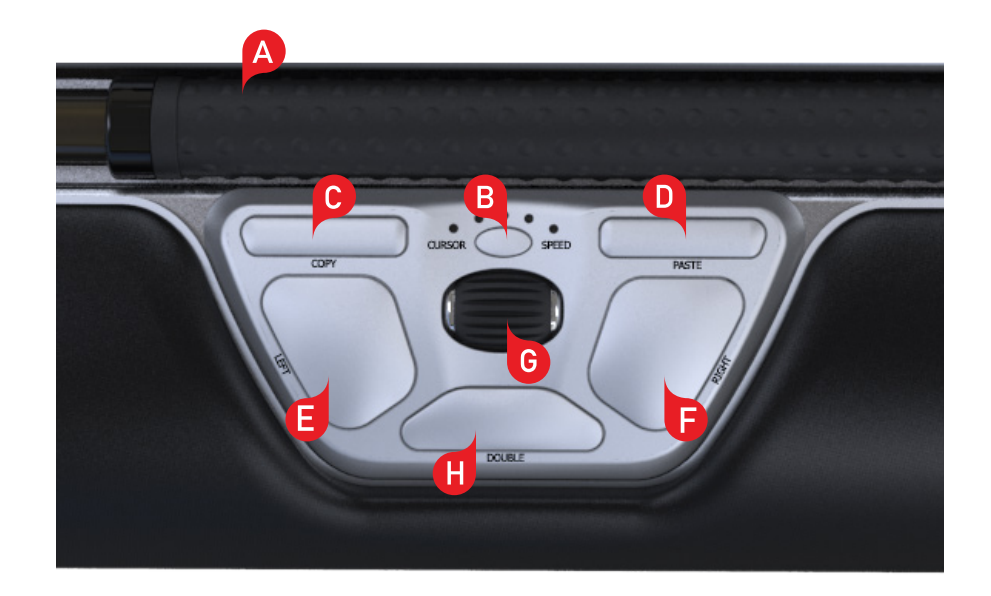

#### **Placering av tangentbordet**

Innan du ansluter tangentbordet till datorn, kontrollera tangentbordets höjd och vinkel, och justera det så att det passar dig. Ställ in lämplig höjd och vinkel med hjälp av tangentbordsstöden. Mellanslagstangenten på tangentbordet ska vara en aning högre placerad än rullstaven. För en ergonomisk arbetsställning bör tangentbordet placeras så nära rullstaven som möjligt.

Tangentbordet är särskilt framtaget för RollerMouse Red plus och har samma höjd som rullstaven. Du kan enkelt justera tangentbordet till den vinkel som passar dig bäst: framåtlutat, plant eller bakåtlutat.

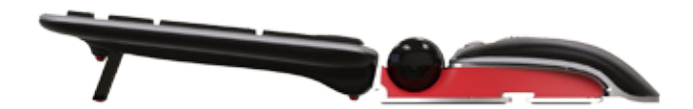

Framåtlutat tangentbord

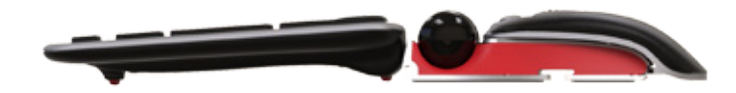

Bakåtlutat tangentbord Plant tangentbord

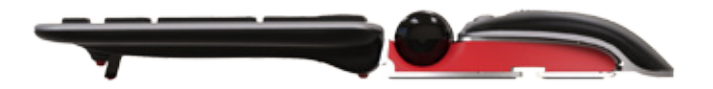

#### **Montera tangentbordsstöden**

Placera tangentbordsstödets ände 2 i spåret på baksidan av RollerMouse Red plus.

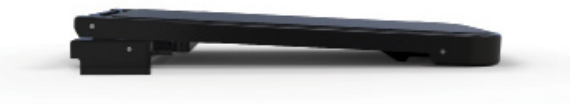

Negativ vinkel

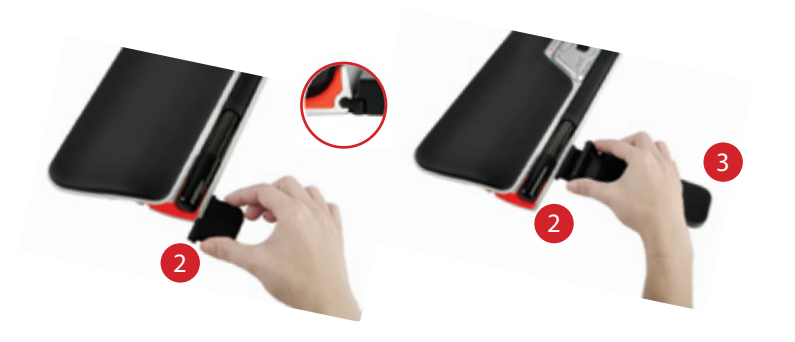

#### **Anpassa tangentbordsstöden**

Passa in skårorna på det långa och korta stödet 2 och 3 och tryck samman dem tills du hör att de klickar ihop.

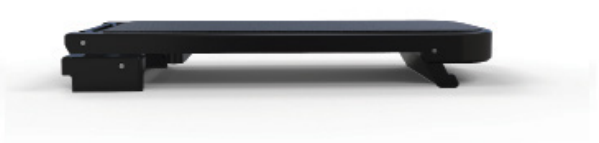

Neutralt upphöjt läge

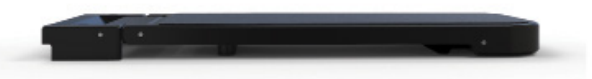

Neutralt liggande läge

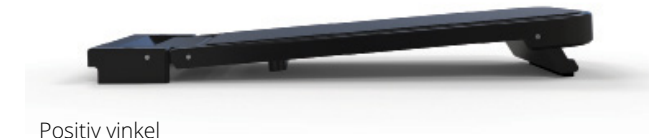

#### **Installation**

Koppla in din RollerMouse Red plus i datorns USB-uttag. Ge din dator ett par sekunder till automatisk installering.

#### **Använda rullstaven**

Rullstaven (A) har två funktioner:

- Tryck på rullstaven för att vänsterklicka.
- Flytta markören genom att föra rullstaven från sida till sida och fram och tillbaka.

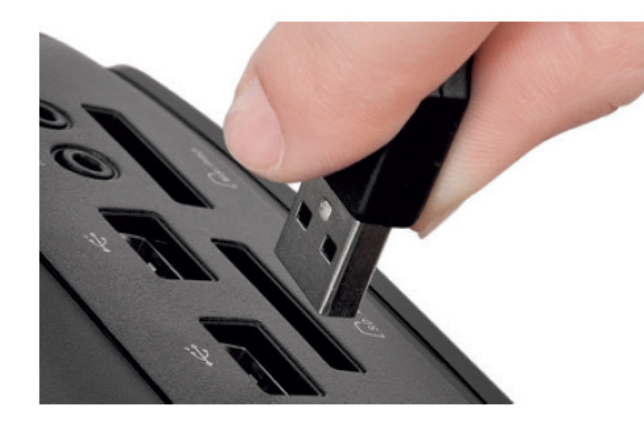

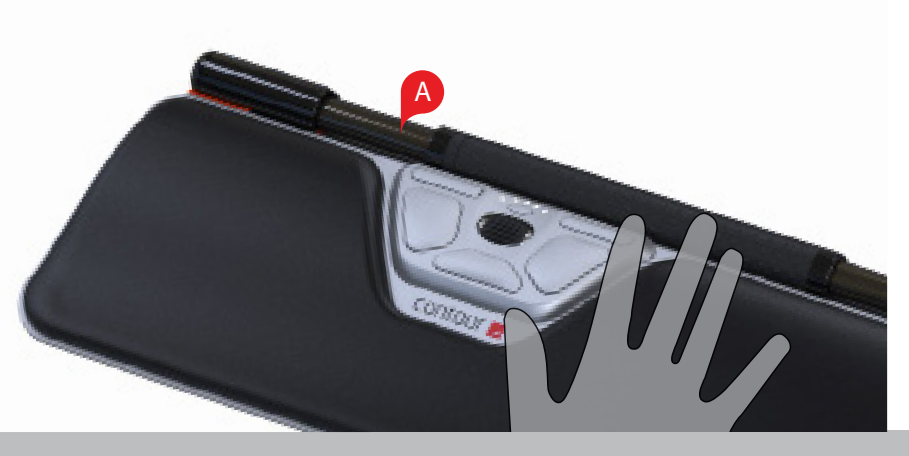

### **Justera rullstavens klickmotstånd**

Ställ in hur hårt eller mjukt du måste trycka på rullstaven för att klicka.

Ändra inställningen för klickljud genom att hålla nere både knapp $\left(\begin{array}{c|c} \mathsf E \end{array}\right)$ och $\left(\begin{array}{c|c} \mathsf B \end{array}\right)$ i två sekunder, LED-lamporna visar den nuvarande inställningen. Medan du fortfarande håller nere knapp $(\mathsf{E})$ , släpp knapp $(\mathsf{B})$  och använd scrollhjulet **G** för att ändra inställningen för klickmotstånd. Släpp **E** för att välja inställning.

Observera: Om du vill stänga av rullstavens klickfunktion, gör som ovan men rulla scrollhjulet tills alla LED-lampor lyser.

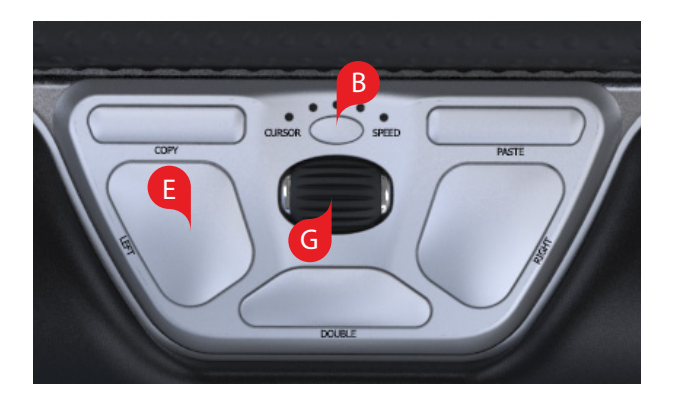

### **Justering av klickljud**

Ändra inställningen för klickljud genom att hålla nere både knapp  $\left(\mathsf{F}\right)$ och i B i två sekunder, LED-lamporna visar den nuvarande inställningen. Medan knapp  $\left| \mathsf{F} \right|$  är nedtryckt, släpp knapp  $\left| \mathsf{B} \right|$  och använd scrollhjulet  $\left| \mathsf{G} \right|$  för att justera klickljudet. Släpp <mark>(F)</mark> för att välja inställning.

Observera: Om du vill stänga av rullstavens klickljud, gör som ovan men rulla scrollhjulet tills alla LED-lampor lyser.

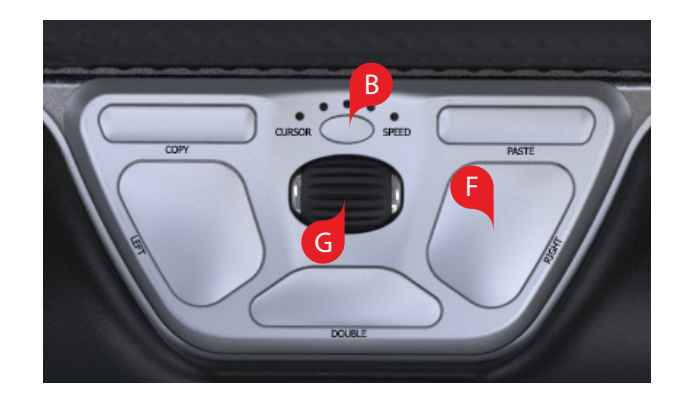

#### **Ändra markörens hastighet**

Tryck på knappen  $\left(\overline{B}\right)$  för att ändra markörhastigheten. Det finns tio hastigheter att välja mellan, från långsam (600 dpi) till snabb (2800 dpi). Indikatorlamporna visar vilken hastighet du valt.

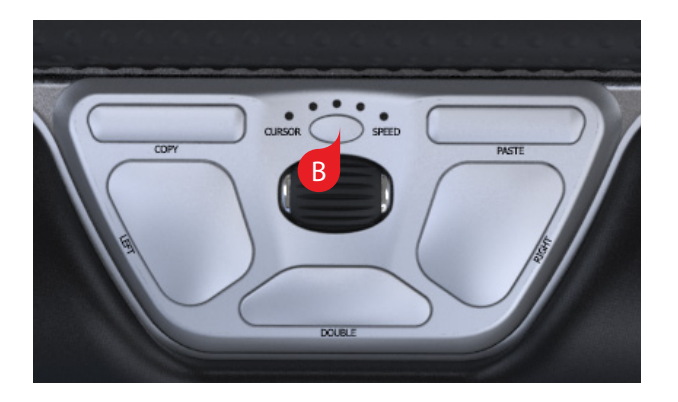

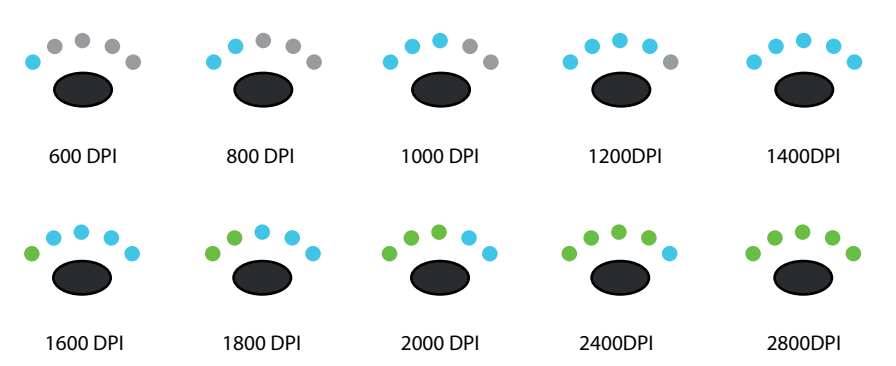

RollerMouse Red plus har tre lägen. PC-läge, Mac-läge och HID-läge (för Linux). Använd nedanstående tangentbordskommandon för att ställa in rätt operativsystem.

- $\cdot$  Håll ner knapparna  $\left(B\right)$  och  $\left(C\right)$  i två sekunder tills LED-lamporna för de olika lägena blinkar.
- Fortsätt hålla ner  $\boxed{B}$  men släpp upp  $\boxed{C}$ . Klicka sedan på  $\boxed{C}$  för att växla mellan de olika lägena.
- Släpp båda knapparna när önskat läge ställts in.

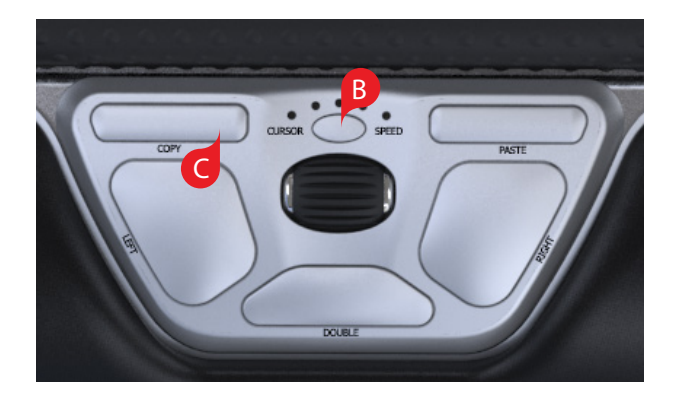

### **Användarinställningar Olika Lägesinställningar**

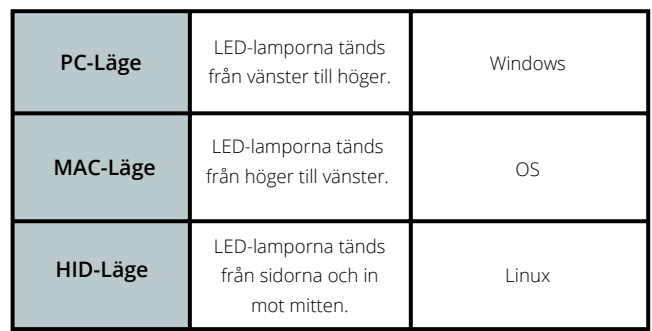

### **Ändra dubbelklickknappen till**

Om du vill ändra dubbelklickknappen Hoså att den fungerar som en mittknapp, håll knapparna  $(B)$ och  $(H)$ nertryckta i två sekunder, tills lampan  $\overline{ }$ blinkar. Upprepa knapptryckningen för att återgå till dubbelknappsfunktion.

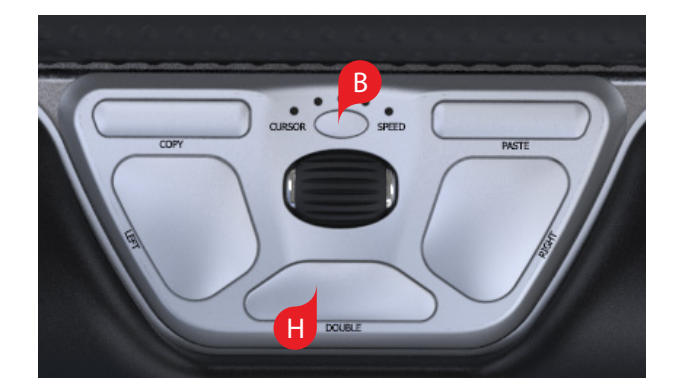

### **Handlovsstöd**

Vi rekommenderar att du använder handlovsstöd $(4)$  men om du av någon anledning vill ta bort detta, lyft framkanten på din RollerMouse och låt den vila i din vänsterhand. Stick in verktyget för borttagning av handlovsstöd 5 i glipan i enhetens högra ände och vrid det moturs.

För att sätta på handlovsstödet igen, tryck fast det i glipan i framkanten på din RollerMouse Red plus.

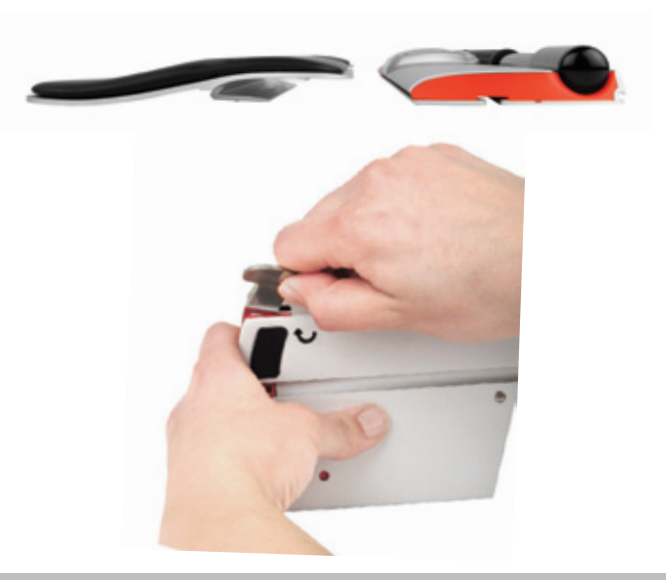

#### För mer information, besök: www.contourdesign.se

Contour Design Sverige AB Hävertgatan 29 254 42 Helsingborg Sverige Telefon: +46 42 400 44 10 E-post: info@contour-design.com

#### **FCC-deklaration**

Om produkten modifieras på ett sätt som inte uttryckligen godkänts av den part som ansvarar för att bestämmelserna följs kan användaren ha förverkat sin rätt att använda utrustningen.

Denna utrustning har testats och uppfyller kraven för en B-klassad digital produkt enligt avsnitt 15 i FCC-bestämmelserna. Dessa krav är utformade för att garantera ett rimligt skydd mot störningar när produkten används i hemmiljö. Denna utrustning genererar, utnyttjar och kan sända ut radiofrekvenser och kan, om den inte installeras och används i enlighet med instruktionerna, orsaka radiokommunikationsstörningar. Det kan dock inte garanteras att störningar inte kan uppkomma i specifika miljöer. Om denna utrustning stör radio- eller tvmottagningen, vilket kan avgöras genom att apparaten slås av och på, kan detta åtgärdas på något av följande sätt:

- Rikta om eller flytta mottagarantennen.

- Öka avståndet mellan utrustningen och mottagaren.

- Anslut utrustningen till ett uttag som tillhör en annan krets än den mottagaren är ansluten till.

- Be återförsäljaren eller en erfaren radio-/tv-tekniker om hjälp.

Denna utrustning uppfyller avsnitt 15 i FCC:s bestämmelser. Följande två förutsättningar gäller (1) denna enhet bör inte orsaka störningar och (2) utrustningen kan utsättas för störningar, även sådana som kan orsaka försämrad funktionalitet.

#### **IC-deklaration**

Denna utrustning uppfyller Industry Canadas krav på licensfria RSS:er. Följande två förutsättningar gäller:

(1) Denna enhet bör inte orsaka störningar; och

(2) Utrustningen kan utsättas för störningar, även sådana som kan orsaka försämrad funktionalitet.

Benämningen "IC:" framför certifierings-/registreringsnumret visar endast att Industry Canadas tekniska specifikationer är uppfyllda. Denna produkt uppfyller de tillämpliga tekniska specifikationer som utformats av Industry Canada.

#### **Garanti**

Om produkten på grund av fabrikationsfel inte fungerar korrekt byter vi ut den mot en ny.Garantin täcker inte skador som orsakats av felaktig användning.

#### **Varning!**

Om du plockar isär din RollerMouse upphör garantin att gälla.

# CE X

Testat enligt FCC och IC-standard.

## **CONTOURE**